## **Indexation collaborative : tutoriel**

## **1/ Inscription**

Sur la première page du site des Archives départementales de Saône-et-Loire, vous accédez à votre espace personnel en haut à droite de l'écran, ou dans le bandeau de gauche

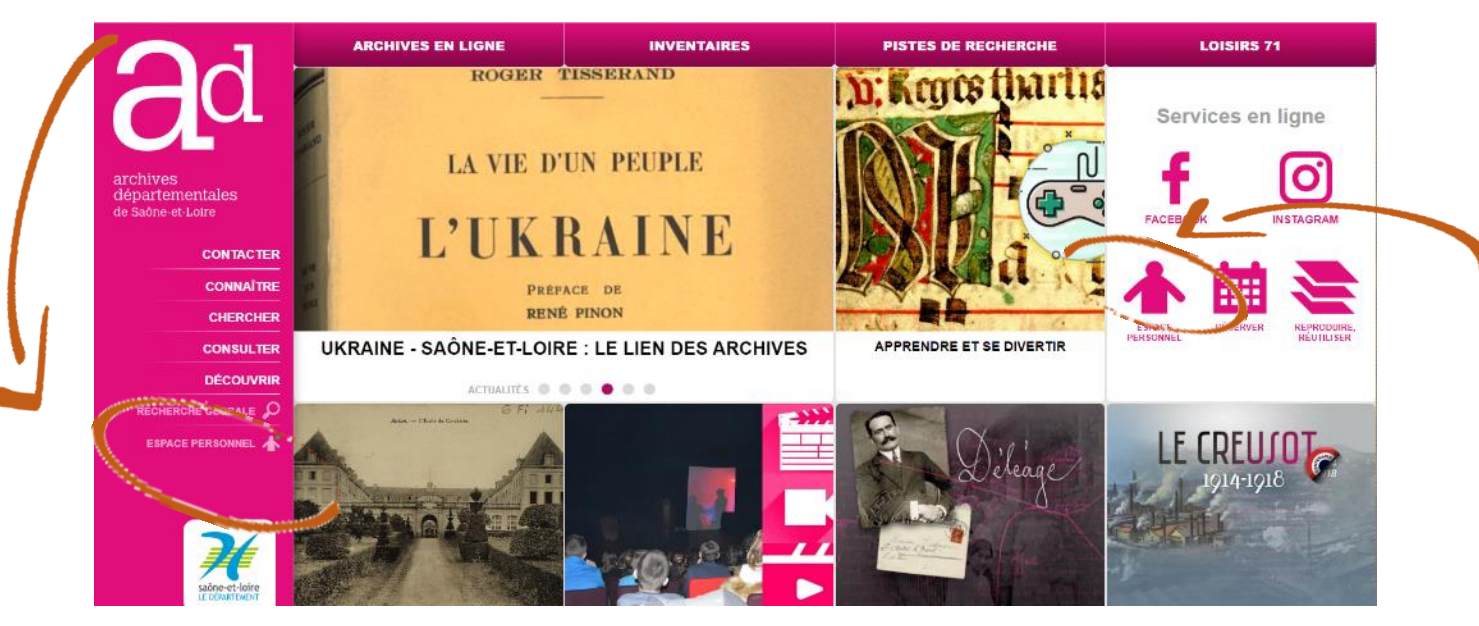

Vous pouvez ensuite vous inscrire et /ou vous connecter si vous êtes déjà inscrit

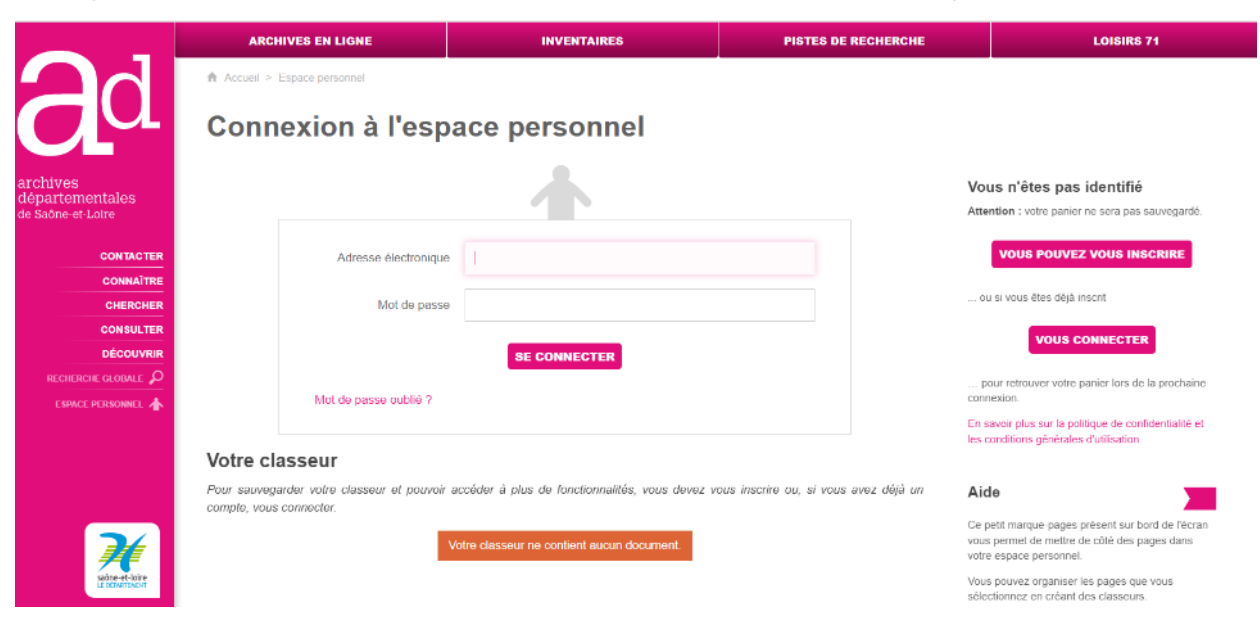

## **3/ Accès à l'indexation**

Allez ensuite sur les fonds disponibles pour l'annotation, par exemple ["insinuation laïques"](https://www.archives71.fr/arkotheque/consult_fonds/index.php?ref_fonds=8)

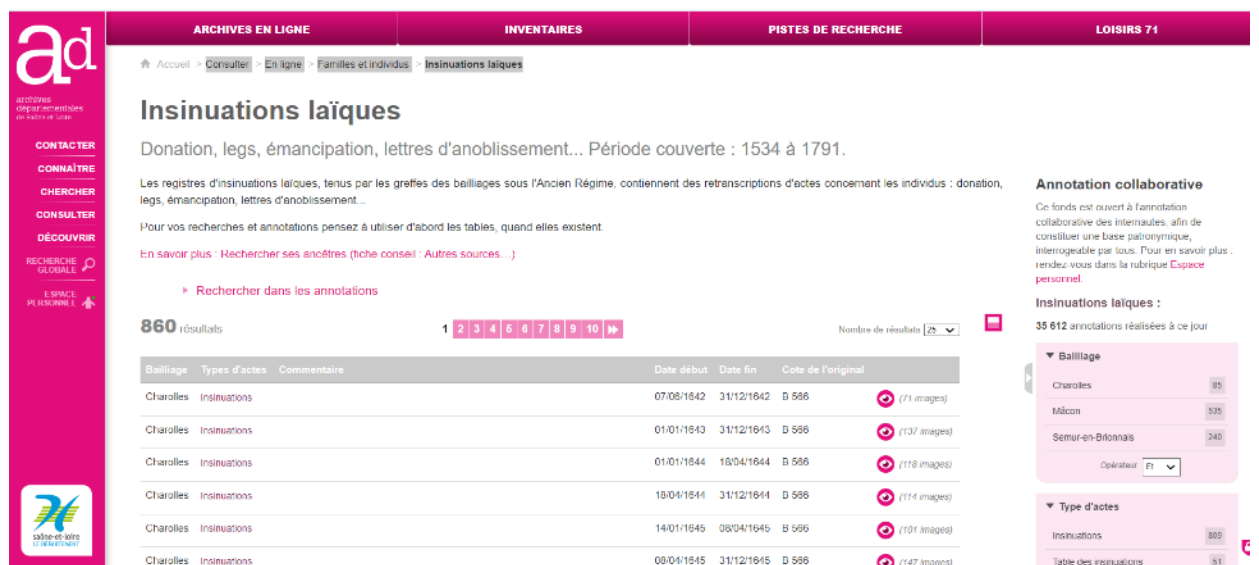

Faites votre recherche et ouvrez le lot d'images qui vous intéressent à l'aide de  $\bullet$  et cliquez sur la commande d'ouverture du volet droit de la visionneuse

 $\blacktriangleright$ 

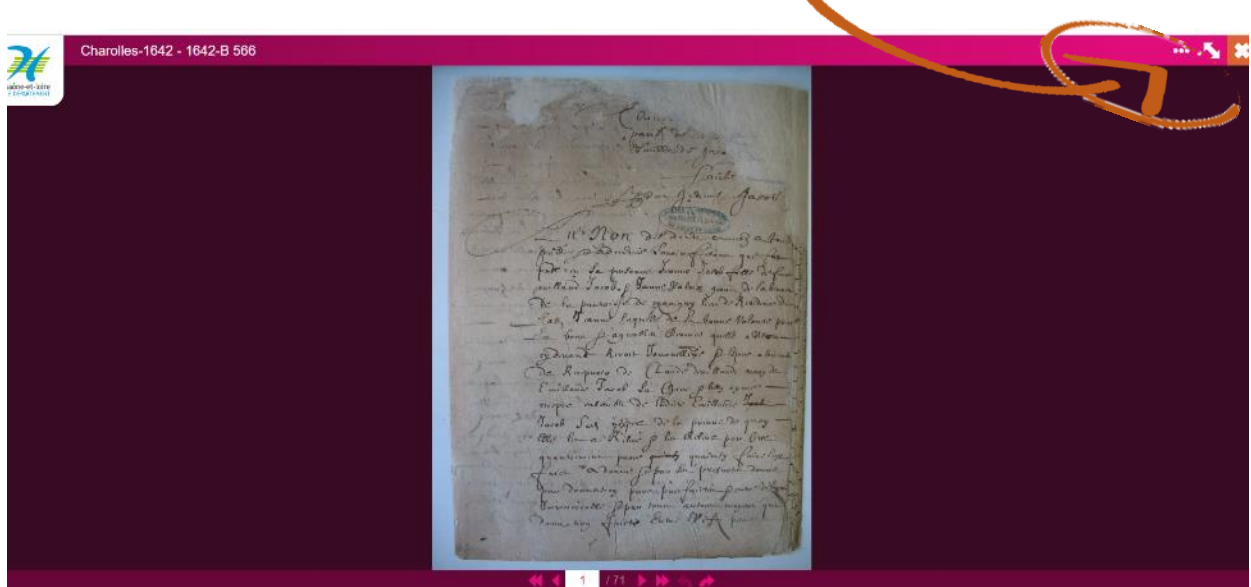

L'activation du bouton  $\blacktriangle$  va ouvrir à la lecture et l'écriture les annotations

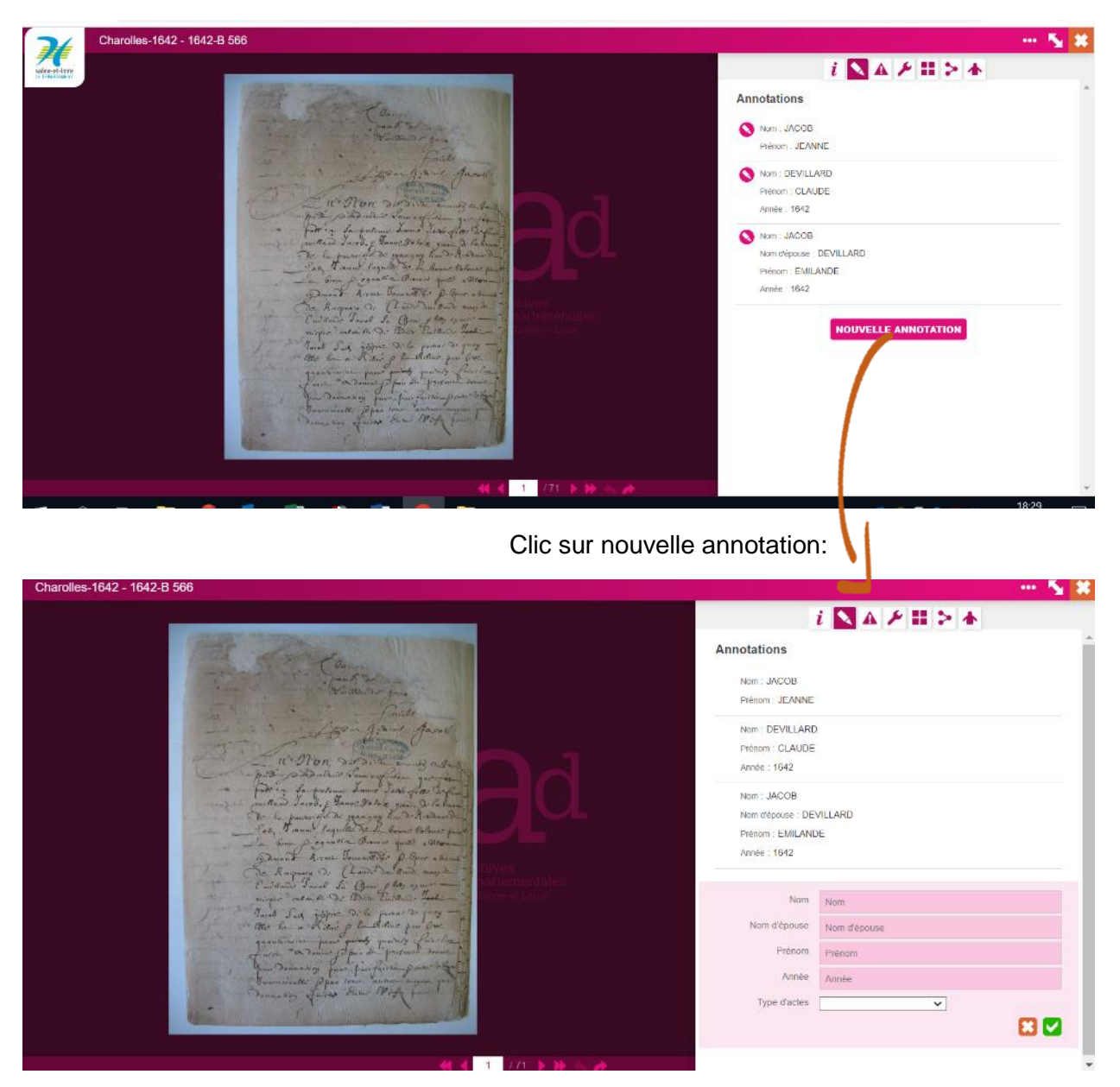

Il y a autant d'annotations à faire que de noms de personnes citées sur chaque page numérisée. Vous devez préciser le nom, le nom d'épouse éventuellement, le prénom, l'année et le type d'acte.

Les insinuations peuvent être difficiles à indexer car ils demandent une bonne connaissance en paléographie, mais toute contribution est la bienvenue.

## **4/ Votre classement**

Plus vous effectuez d'annotations plus vous progressez dans le classement des annotateurs. Il y a en tout 18 niveaux de "plume de bronze" à "grand manitou des archives".

A partir de votre espace personnel, vous pouvez voir en haut à droite de la page des liens vers votre palmarès et votre classement.